## **TOERISMEVLAANDEREN**

Vlaamse overheid Grasmarkt 61 1000 BRUSSEL

# HANDLEIDING ONLINE SUBSIDIEAANVRAAG

Opgelet, vanaf 2020 kan je enkel nog online een subsidie aanvragen. Een aanvraag indienen per post of via e-mail is niet meer mogelijk.

Vraag hier je logiessubsidie aan: [https://logiessubsidies.toerismevlaanderen.be](https://logiessubsidies.toerismevlaanderen.be/)

Vraag hier je Toerisme voor Allen-verblijf aan: [https://tvasubsidies.toerismevlaanderen.be](https://tvasubsidies.toerismevlaanderen.be/)

Volg de stappen hieronder om je aan te melden en jouw subsidie aan te vragen.

### **1 AANMELDEN**

- Om een subsidieaanvraag te kunnen indienen, moet je je eerst aanmelden bij de website van Vlaanderen. Je wordt hier automatisch naartoe geleid via bovenstaande link.
- Aanmelden kan je met je eID (identiteitskaart en kaartlezer), via Itsme, met een beveiligingscode of token. Leg deze alvast klaar.
- Je kan je aanmelden als natuurlijk persoon, als lokaal of provinciaal bestuur, als ondernemer of organisatie (indien van toepassing).

#### Opgelet:

o Meld je je aan als natuurlijk persoon, dan wordt een eventuele subsidie later vastgelegd op jouw naam en rijkregisternummer. Heb je een ondernemingsnummer, dan kies je dus best voor aanmelden als onderneming of organisatie (of als lokaal of provinciaal bestuur indien van toepassing).

Besluit je tijdens het invullen van je aanvraag dat je wil veranderen van natuurlijk persoon naar onderneming of organisatie, of omgekeerd, dan moet je de aanvraag afsluiten en een volledig nieuwe aanvraag opstarten.

- o Meer info over aanmelden als ondernemer vind je op volgende website van de Vlaamse overheid: [https://overheid.vlaanderen.be/aanmelden-als-ondernemer.](https://overheid.vlaanderen.be/aanmelden-als-ondernemer)
- $\circ$  Wil je je in naam van een onderneming of organisatie aanmelden, maar je bent niet de wettelijke vertegenwoordiger, dan heb je daarvoor de juiste rechten nodig. Hoe je deze rechten kan toekennen, lees je ook bij bovenstaande link.
- Ondervind je problemen bij het aanmelden of het toekennen van rechten of heb je vragen hierover, dan kan je klikken op de gele knop 'Hulp nodig?' of kan je terecht bij de Vlaamse Infolijn via het gratis nummer 1700, via chat of het contactformulier.

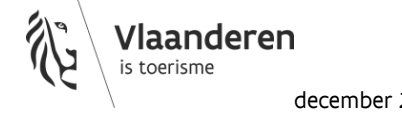

### **2 EEN ONLINE AANVRAAG INDIENEN**

- Je kan je aanvraag na elke stap opslaan en er later aan verder werken. Eens je aanvraag is ingediend, kan je niets meer wijzigen.
- Hou de nodige documenten alvast bij de hand: raming, plannen of schetsen, foto's, attesten en vergunningen, …
- Ondervind je problemen bij het invullen van je aanvraag of heb je vragen hierover, dan kan je terecht bij Toerisme Vlaanderen op het nummer 02 504 03 28 (voor logiessubsidies) of 02 504 03 80 (voor Toerisme voor Allen-subsidies) of via [logiessubsidie@toerismevlaanderen.be,](mailto:logiessubsidie@toerismevlaanderen.be)  [toerismevoorallen@toerismevlaanderen.be.](mailto:toerismevoorallen@toerismevlaanderen.be)

### **3 OPVOLGING**

- Na het indienen van je subsidieaanvraag krijg je van ons een automatische ontvangstbevestiging via e-mail. Deze bevat ook een samenvatting van je subsidieaanvraag.
- Je kan de algemene status van je subsidieaanvraag opvolgen via 'Mijn Burgerprofiel' (natuurlijke personen) of via 'VlaanderenOnderneemt':
	- o Mijn Burgerprofiel: surf naar de website van Vlaanderen [\(vlaanderen.be\)](vlaanderen.be) en klik rechts bovenaan op 'Aanmelden'.
	- o VlaanderenOnderneemt: surf naar de website van VlaanderenOnderneemt [\(https://www.vlaanderenonderneemt.be/nl](https://www.vlaanderenonderneemt.be/nl)) en klik rechts bovenaan op 'Aanmelden'.

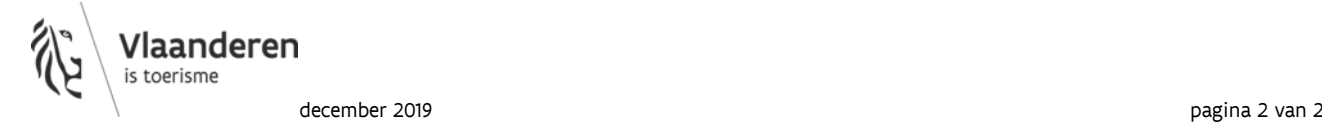